# **Chapter 12: How to send email with one attached file by Wincon-8xx7 or iPAC-8477 / 8877 or uPAC-7186EG ?**

by chun@icpdas.com

Wincon-8437/8747 , Wincon-8037/8337/8737 , iPAC-8477 / 8877 and uPAC-7186EG can send email via its Ethernet port since its following ISaGRAF driver version .

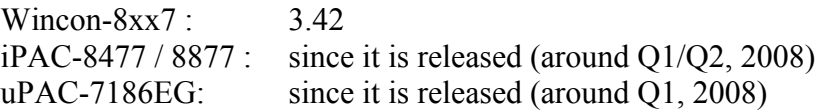

These controllers must reside at a local network which can connect to the Internet, or sending email is not possible.

New released ISaGRAF driver: <http://www.icpdas.com/products/PAC/i-8000/isagraf-link.htm> Demo program: [www.icpdas.com](http://www.icpdas.com/) – FAQ – Software – ISaGRAF – 067 , 071, 072, 076 and 077 or Wdemo\_62 , Wdemo\_63 and Wdmo\_63a

## Controller can send email without or with one attach file

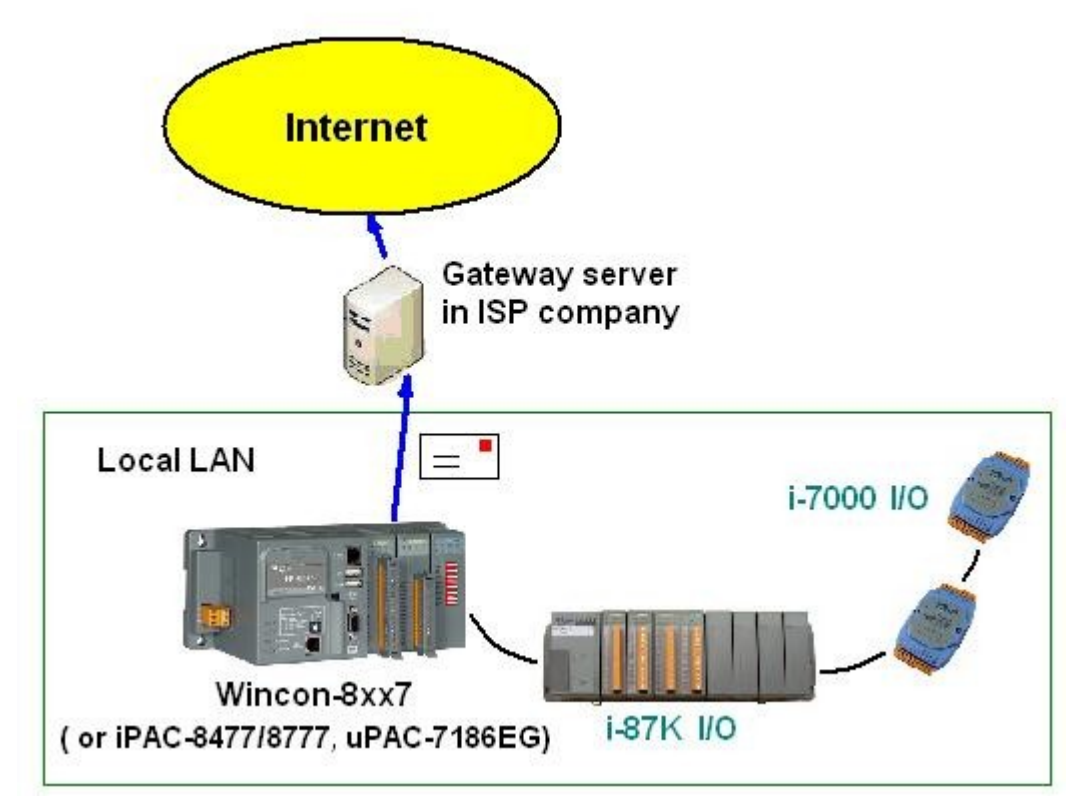

Features:

1. The sending Email can contain one attached file or without any attached file. The attached file format can be text or binary or any file format. The approximate max. file size is listed as the following.

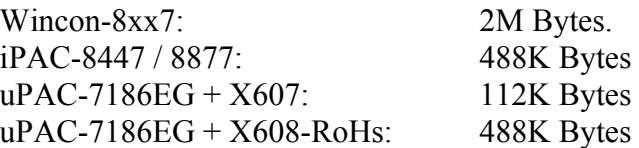

- 2. Email Title can be max. 128 bytes. Email content can be max. 510 bytes. Local language word can be used (English, Chinese, any language character which computer can use).
- 3. One email can send to 10 receivers at one sending.
- 4. Each email can be assigned as High , Low or Normal priority.
- 5. Please assign at least one Mail server IP in the ISaGRAF program. **Or for safety, assign two Mail servers IP. Then if one Mail server is out of service, the controller will send this email by the other Mail server**.
- 6. If controller model is Wincon-8347 / 8747 (dual LAN) and both LAN ports are enabled, Wincon-8347 / 8747 will automatically switch to the other Ethernet port to send email if one is broken or damaged.

7. If the sending email has one file attached, this file must be stored or copied to the correct file path before it is sent.

Wincon-8xx7:

in the path of ' $\Email$  ETH $\prime$ ', for ex, the ' $\Email$  ETH $\Ad1.txt$ '

#### iPAC-8477 / 8877 & uPAC-7186EG:

file should be stored in the battery backup memory by the "S\_xxx" functions, like the "s fl ini", "s fl avl", "s m r", ...

(please refer to section 10.3 and appendix A.4 of the "User's Manual Of the ISaGRAF Embedded

Controllers")

Please make sure if your ISaGRAF software in PC has installed the ISaGRAF c-function of "Mail\_snd", "Mail\_set" and "R\_mb\_adr". If not installed, please visit [www.icpdas.com](http://www.icpdas.com/) – FAQ – Software – ISaGRAF – 067, 076 & 077 to download the Demo program. Then restore "Mail\_snd.uia" , "Mail\_set.uia" and "R\_mb\_adr.uia" to your ISaGRAF in PC by below steps.

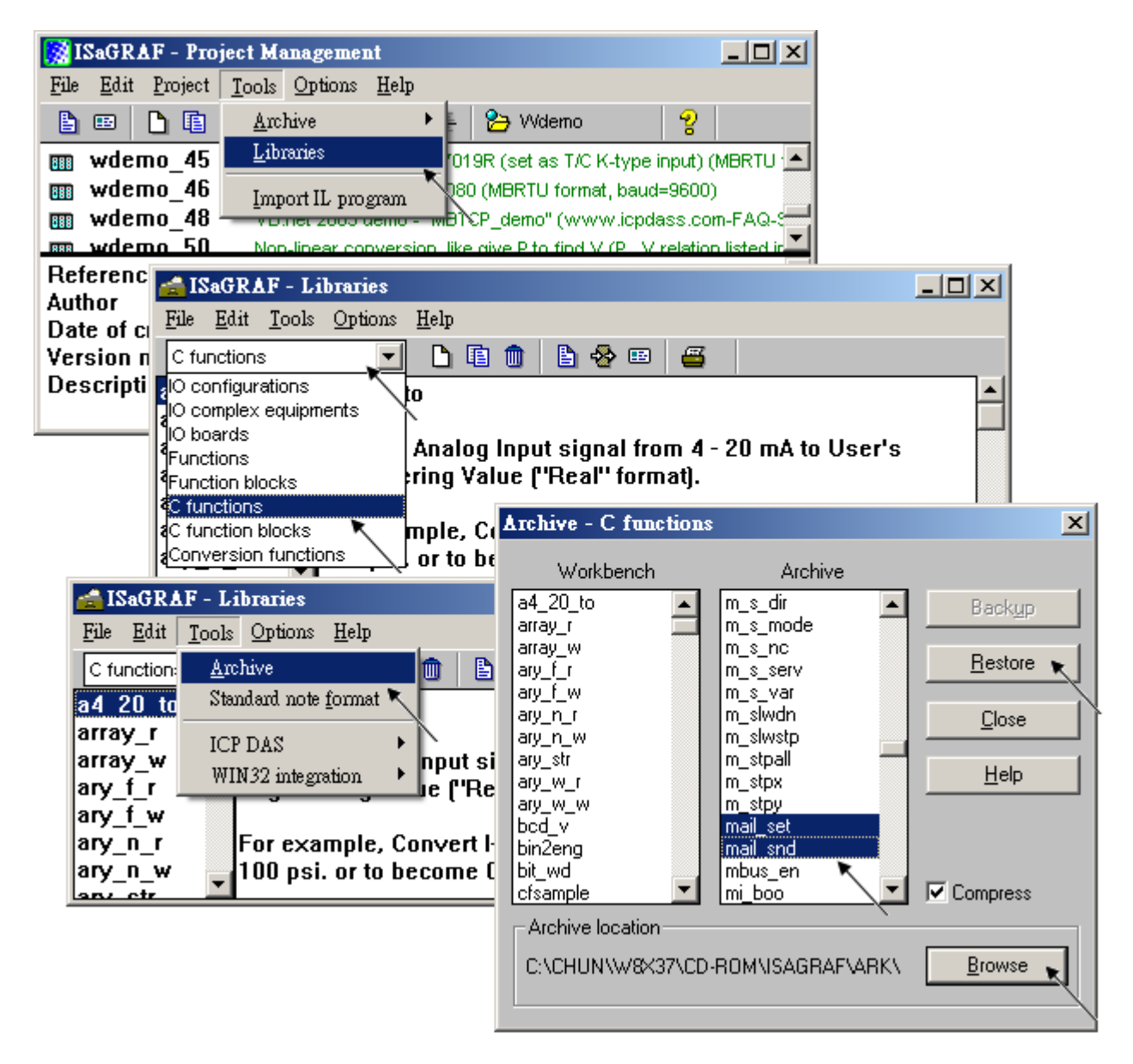

To send email correctly, please set proper Gateway IP in the controller's Ethernet port setting. Please type command "ipconfig" in a PC 's command prompt window at the same local network to get the Gateway IP setting as below. (Here is 10.0.0.254)

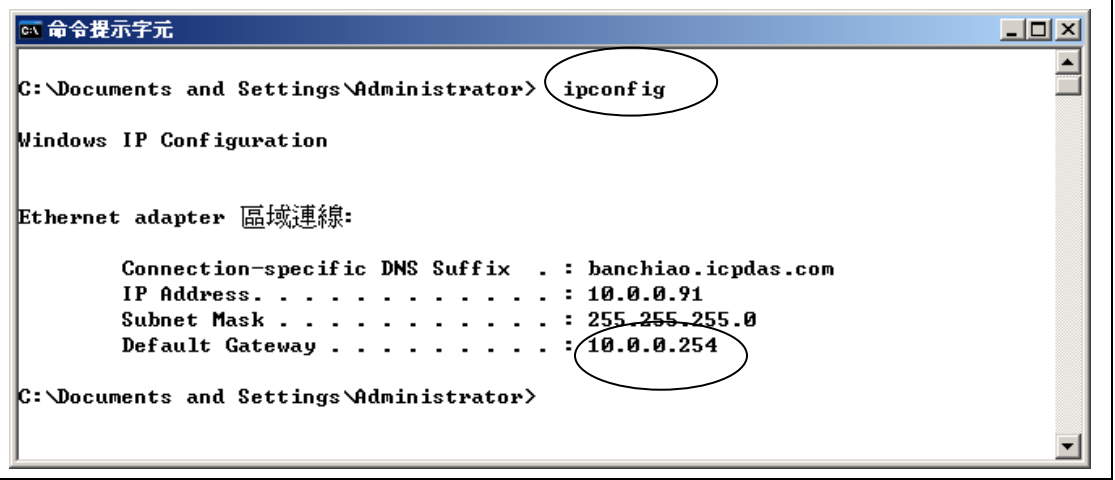

Then please fill-in this Gateway IP address to your controller's Ethernet port setting (If controller model is W-8347/8747, you can enable two Ethernet ports, then you need to fill-in both with the same Gateway IP)

#### **Wincon-8xx7**:

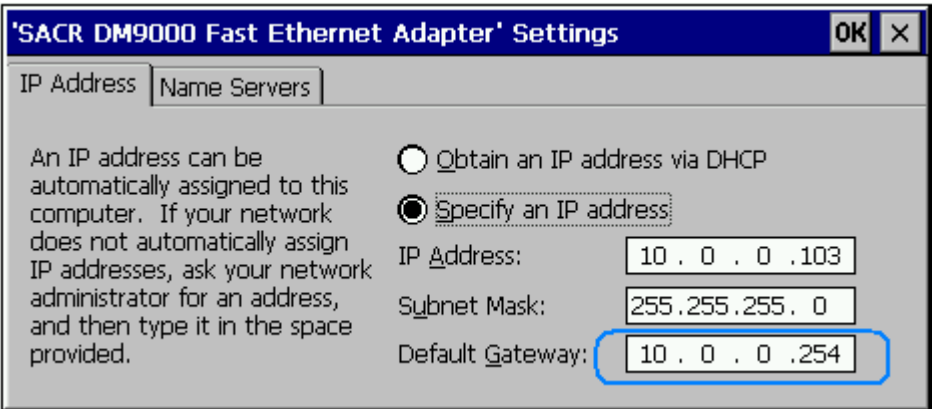

Then run Wincon Utility – Save and Reboot to store the IP setting. It will automatically re-boot once.

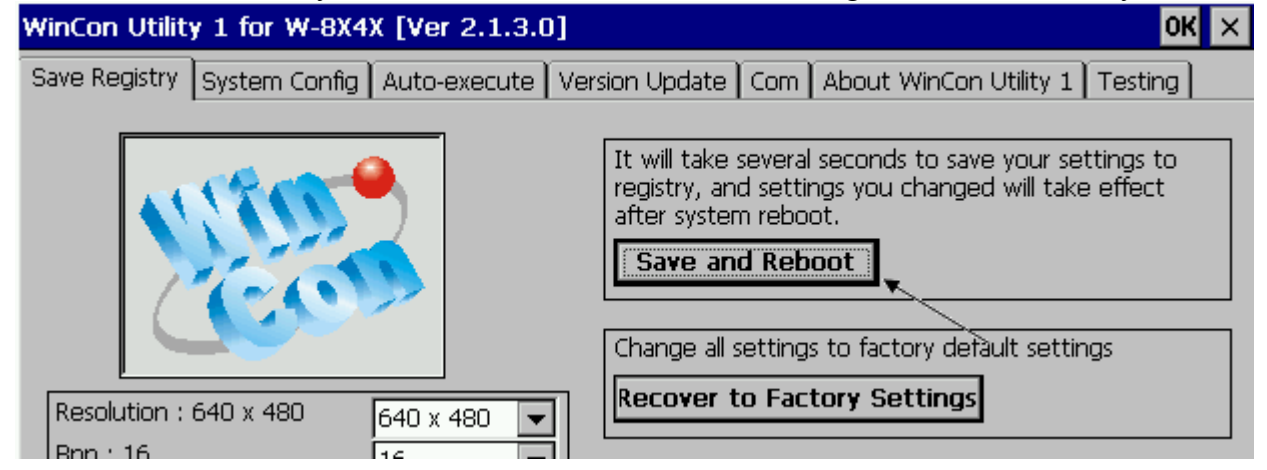

#### **iPAC-8477 / 8877 & uPAC-7186EG** :

Please run "7188xw.exe" in the PC and give command for ex, "gateway 10.0.0.254" if the gateway IP is 10.0.0.254. (Please refer to appendix B)

The PC 's command prompt windows can also request the Mail server 's IP address (We need it in the ISaGRAF program). For example, to request IP of msa.hinet.net , please type command TraceRT msa.hinet.net as below (Here is 168.95.4.211)

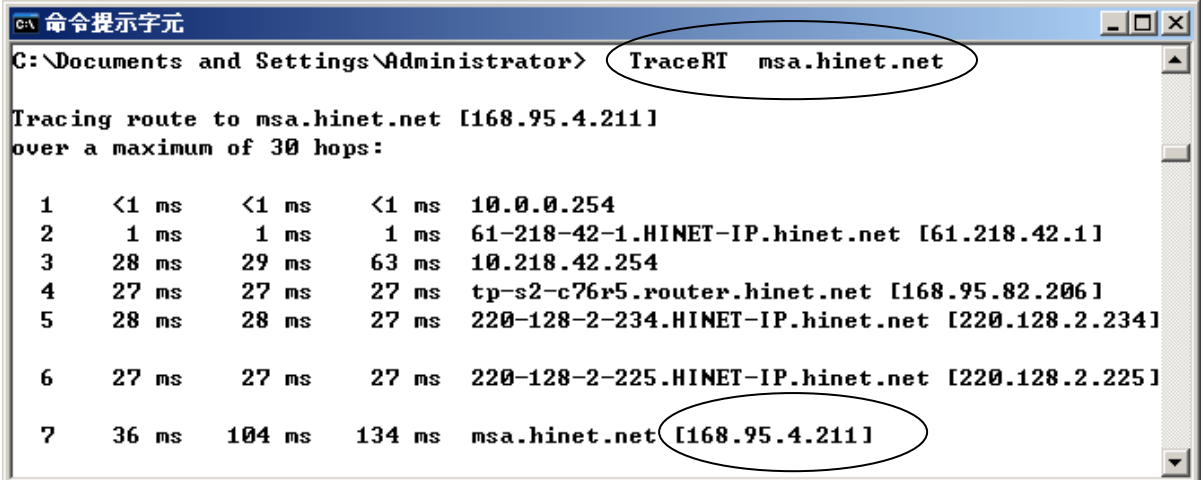

Email demo download from FAQ – 067 , 076 and 077 has three example programs.

"Wdemo 62.pia" is the demo without attached file. "Wdemo 63.pia" is the demo for Wincon-8xx7 with one attached file . "Wdmo 63a.pia" is the demo for uPAC-7186EG and iPAC-8477 / 8877 with one attached file .

Please modify at least the below setting in the demo program to your own setting .

TMP := MAIL\_SET( 1, 'chun@icpdas.com' ) ; (\* Receiver 1. please modify it \*) TMP := MAIL\_SET( 100 , 'go\_mao@hotmail.com' ) ; (\* Sender. please modify it \*) TMP := MAIL\_SET( 101, '168.95.4.211'); (\* Mail server 1 's IP, please modify it \*)

Then re-compile it and then download it to the controller to run. The below windows will show up. Please set "to\_send" as TRUE to trigger to send one email. Few seconds later, value of "Email\_state" will be 21 or 22 if succeed. However value of "Email state" will be less than 0 if failed. When "Email progress" reach value of 100, it means the email data is 100% sent.

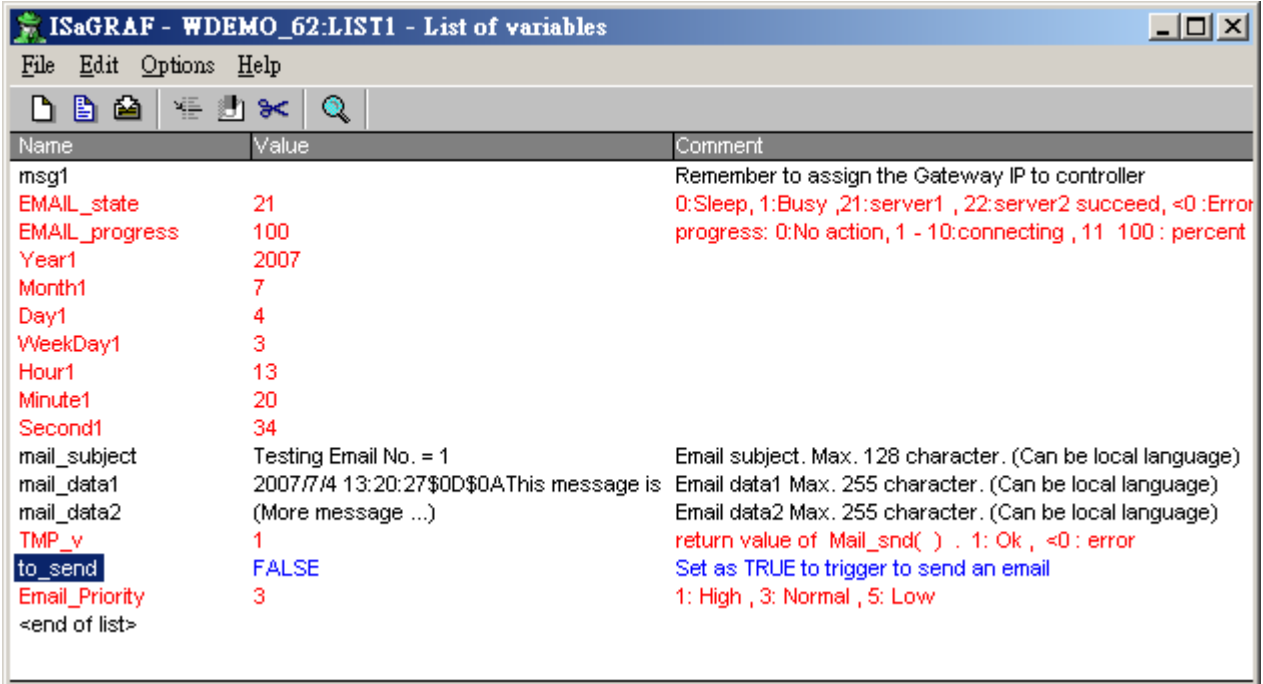

Below is the description of the three ISaGRAF functions for sending email.

**MAIL\_Set**( CMD\_ , MSG\_ ) Parameters: CMD\_ Integer Can be the following value. 1 : Set receiver 1, for ex, TMP := Mail set( 1, 'chun tsai@icpdas.com' ) ; Max. receiver length can not exceeds 48 characters. 2 to 10 : Set receiver 2 to 10 if they exist. 100 : Set the sender, for ex, TMP := Mail set( 100, 'sender1@icpdas.com'); Max. sender length can not exceeds 48 characters. 101 : Set the mail server 1 's IP address, for ex, TMP := Mail set( 101, '168.95.4.211'); 102 : Set the mail server 2 's IP address if it exist. 103 : a new TCP port No. for sending email. (Default is 25 "SMTP protocol" ) MSG Message the related message setting according to the 1st parameter - CMD Return: Q Boolean True : Ok. False : the related setting is not correct or the "CMD\_" value is not correct.

**MAIL\_snd**( Start\_ , Num\_ , Subject\_ , Prio\_ , Data1\_ , Data2\_ , Attach\_ )

Parameters:

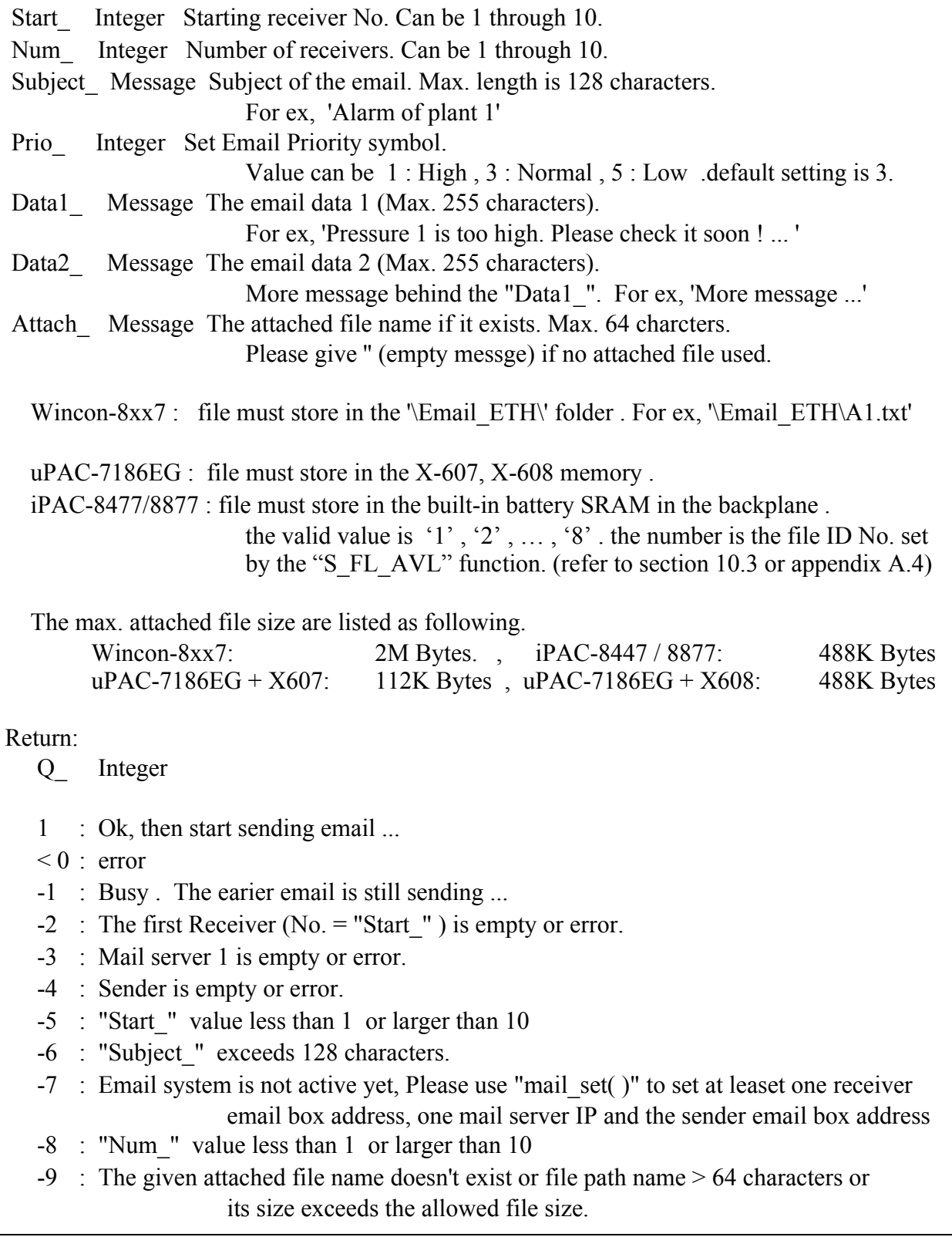

**R\_MB\_ADR( 1, 9995)** is to get the email sending state sent by "Mail\_snd( )".

The return value of R\_MB\_ADR(  $1$ , 9995 ) will remain until next calling "Mail\_snd( )"

Return :

- 0 : Sleep. No action
- 1 : Busy. one email is still sending now
- 21 : Email is successfully sent through Mail server 1
- 22 : Email is successfully sent through Mail server 2
- $\leq 0$  : Error happens
- -1 : Can not connect to the Mail server
- -2 : Sender setting is rejected by the Mail server
- -3 : Time out
- -4 : Ethernet socket error
- -5 : receiver setting is reject by the Mail server

**R\_MB\_ADR( 1 , 9994 )** is to get the current email sending progress sent by "Mail\_snd( )".

Calling "R\_MB\_ADR( 1, 9994 )" can not get the Error No. when error happens. Please use "R MB ADR( $1, 9995$ )" to get it .

If error happens while sending email, the return value will stay at its last value until next calling "Mail\_snd( )"

### Return :

- 0 : No action
- 1 : Connecting to Mail server 1
- 2 : Mail server 1 connected . Sending "HELO "
- 3 : Sending "MAIL FROM: ..." to Mail server 1
- 4 : Sending "RCPT TO: ..." to Mail server 1
- 5 : Sending "DATA" to Mail server 1
- 6 : Connecting to Mail server 2
- 7 : Mail server 2 connected . Sending "HELO ..."
- 8 : Sending "MAIL FROM: ..." to Mail server 2
- 9 : Sending "RCPT TO: ..." to Mail server 2
- 10 : Sending "DATA" to Mail server 2

 $11 \sim 100$ : the current progress of sending email data.

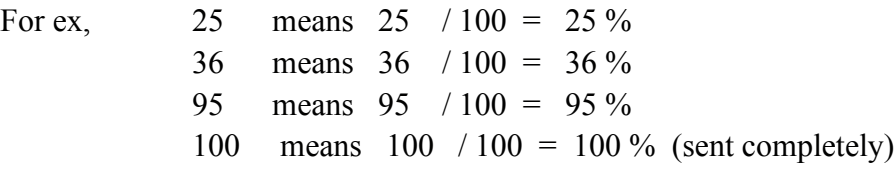